### **Detector Description in CEPCSW**

**Chengdong FU (IHEP, CAS) Workshop on Detector & Accelerator Mechanics Dongguan, 2020-08-29**

### Contents

- Introduction
- Geant4 Construction
- From Mokka to DD4hep
- An Example
	- CepCBeamPipe\_v01
- Sensitive detector
- Geometry transfer
- Summary

## Introduction

- Key4hep
	- Geant4
	- ROOT
	- Gaudi
	- etc.
- CEPCSW
	- Gaudi
	- EDM4hep
	- Geant4
	- DD4hep for detector desription
	- ROOT
- Compare to CepC software used in CDR
	- LCIO  $\rightarrow$  EDM4hep
	- MokkaC  $\rightarrow$  DD4hep (DB $\rightarrow$ XML) [XML also can keep in DB]
	- Marlin  $\rightarrow$  Gaudi
	- Gear  $\rightarrow$  DD4hep

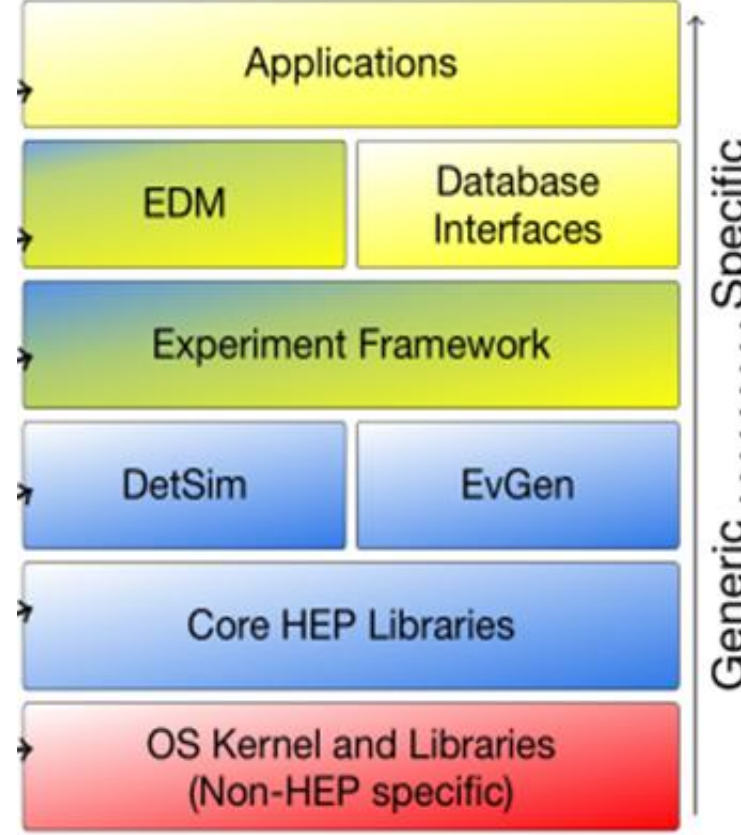

## How to Start

- setup environment
	- source /cvmfs/cepcsw.ihep.ac.cn/prototype/releases/externals/97.0.2/setup.sh
- download packages from github
	- git clone<http://github.com/cepc/CEPCSW.git>
- compile & link
	- mkdir build & cd build
	- cmake .. -DHOST\_BINARY\_TAG=\${BINARY\_TAG}
	- make
- modify code or create new & make
	- Detector description:
		- /Detector/DetCEPCvx
		- compact/
		- src/
			- include/
			- calorimeter
			- tracker
			- other

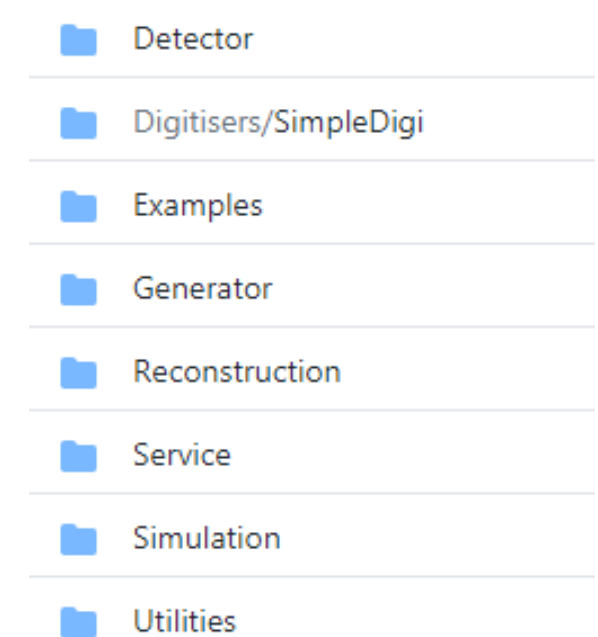

## Geant4 Construction

- Definition of material
	- User define:
		- G4Isotope  $\rightarrow$  G4Element  $\rightarrow$  G4Material
	- NIST database:
		- G4NistManager\* manager = G4NistManager::Instance();
		- G4Material\* air = manager->FindOrBuildMaterial("G4 AIR");
- Construct detector
	- G4RunManager\* runManager = new G4RunManager;
	- XXXDetectorConstruction\* detector = new XXXDetectorConstruction;
	- runManager->SetUserInitialization(detector);
	- runManager->SetUserInitialization(new XXXPhysicsList());
	- runManager->SetUserAction(new XXXPrimaryGeneratorAction);
	- runManager->SetUserAction(new XXXStackingAction);
	- runManager->SetUserAction(new XXXSteppingAction);
	- runManager->SetUserAction(new XXXEventAction);
	- runManager->SetUserAction(new XXXRunAction);
	- runManager->Initialize();

### UserDetectorConstruction

- XXXDetectorConstruction.hh
	- class XXXDetectorConstruction : public G4VUserDetectorConstruction{
	- *public:*
	- XXXDetectorConstruction();
	- virtual ~XXXDetectorConstruction();
	- public:
	- virtual G4VPhysicalVolume\* Construct();
	- };
- XXXDetectorConstruction.cc: G4VPhysicalVolume\* XXXDetectorConstruction::Construct()
	- G4Material\* air = manager->FindOrBuildMaterial("G4\_AIR"); • G4Box\* solidWorld = new G4Box("World",  $5*$ m,  $5*$ m,  $5*$ m); • G4LogicalVolume\* logicWorld = new G4LogicalVolume(solidWorld, air, "WorldLog"); • G4VPhysicalVolume\* physWorld = new G4PVPlacement(0,  $//no rotation$ G4ThreeVector(),  $//at(0,0,0)$ logicWorld, //its logical volume • The contract vector with the contract vector with  $\mathbf{Word}^{\prime\prime}$ ,  $\mathbf{Word}^{\prime\prime}$ ,  $\mathbf{Word}^{\prime\prime}$  $\frac{1}{10}$  //its mother volume false, //no boolean operation 0, //copy number • checkOverlaps); ... new G4PVPlacement(..., logicBGO, "BGO", logicWorld, false, id, false); • … • logicWorld->SetVisAttributes (G4VisAttributes::Invisible); • logicBGO->SetVisAttributes (new G4VisAttributes(G4Colour(0/255., 0/255.,255/255.))); • XXXDetectorSD\* sensitiveDetector = new XXXDetectorSD $(...);$ • G4SDManager::GetSDMpointer()->AddNewDetector(sensitiveDetector); • logicBGO-> SetSensitiveDetector(sensitiveDetector); **Material Soild Logical volume Physical volume Display Sensitive detector**
		- return physWorld;

# From MokkaC to DD4hep

- Simulation toolkit
	- help users to build detectors in Geant4 and output results
- MokkaC—Mokka new improved version  $@CepC$ 
	- Common interface between user and Geant4:
		- CGAGeometryManager: include storage
	- User define:
		- Driver, Sensitive detector, Hit

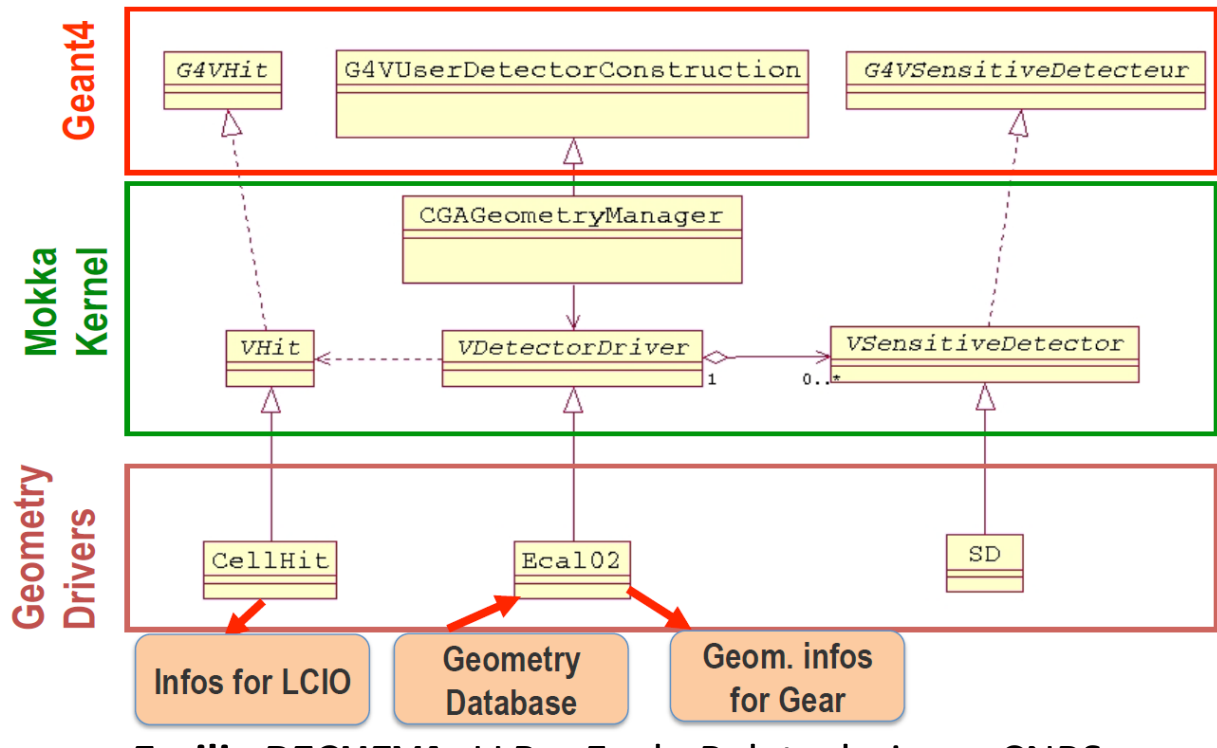

**Emilia BECHEVA,** LLR – Ecole Polytechnique, CNRS

# DD4hep

- Based on ROOT geometry classes
- More functions: easy to invoke
	- geometry (construction, display, overlap check, material scan etc.)
	- geometry converters
	- reconstruction extensions
	- analysis extensions

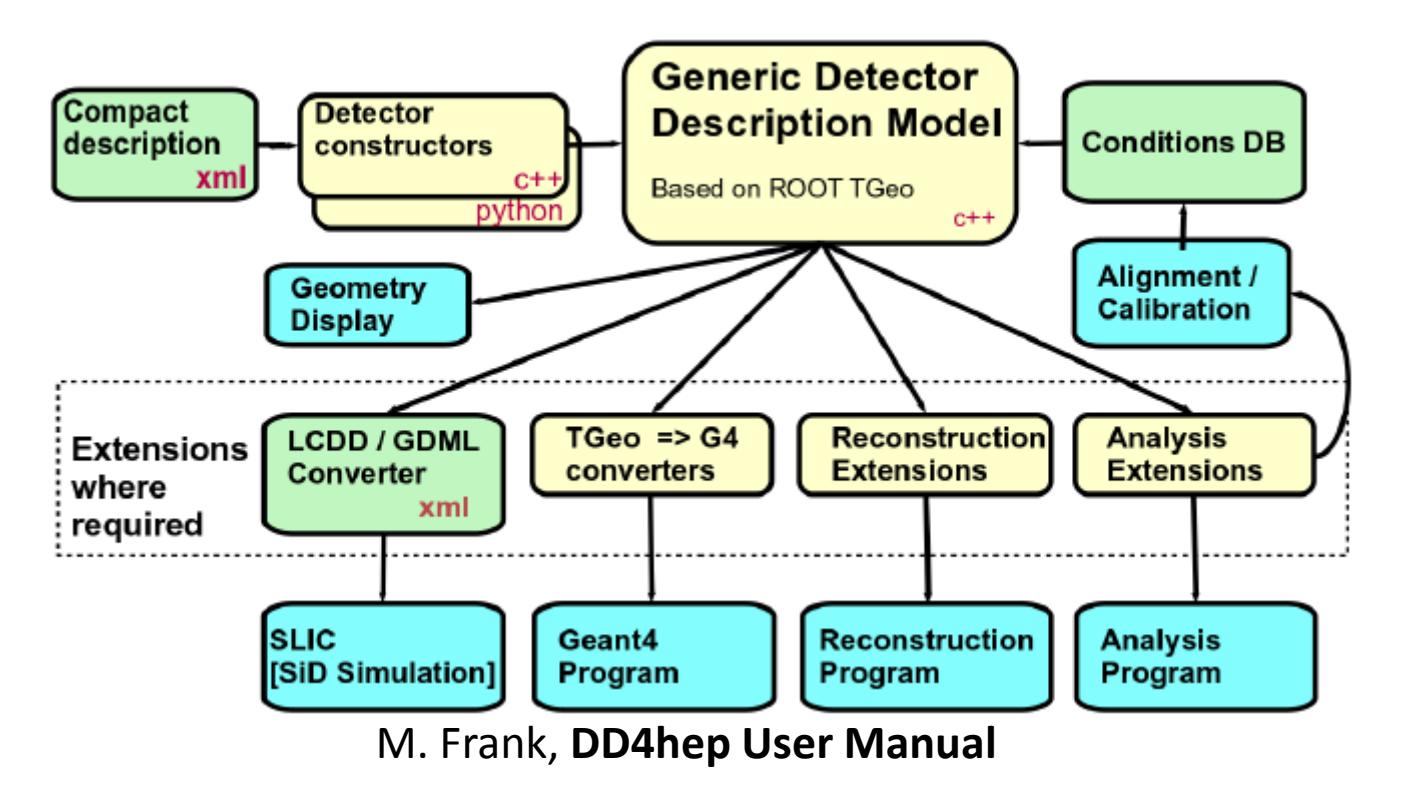

### Build Detector by DD4hep

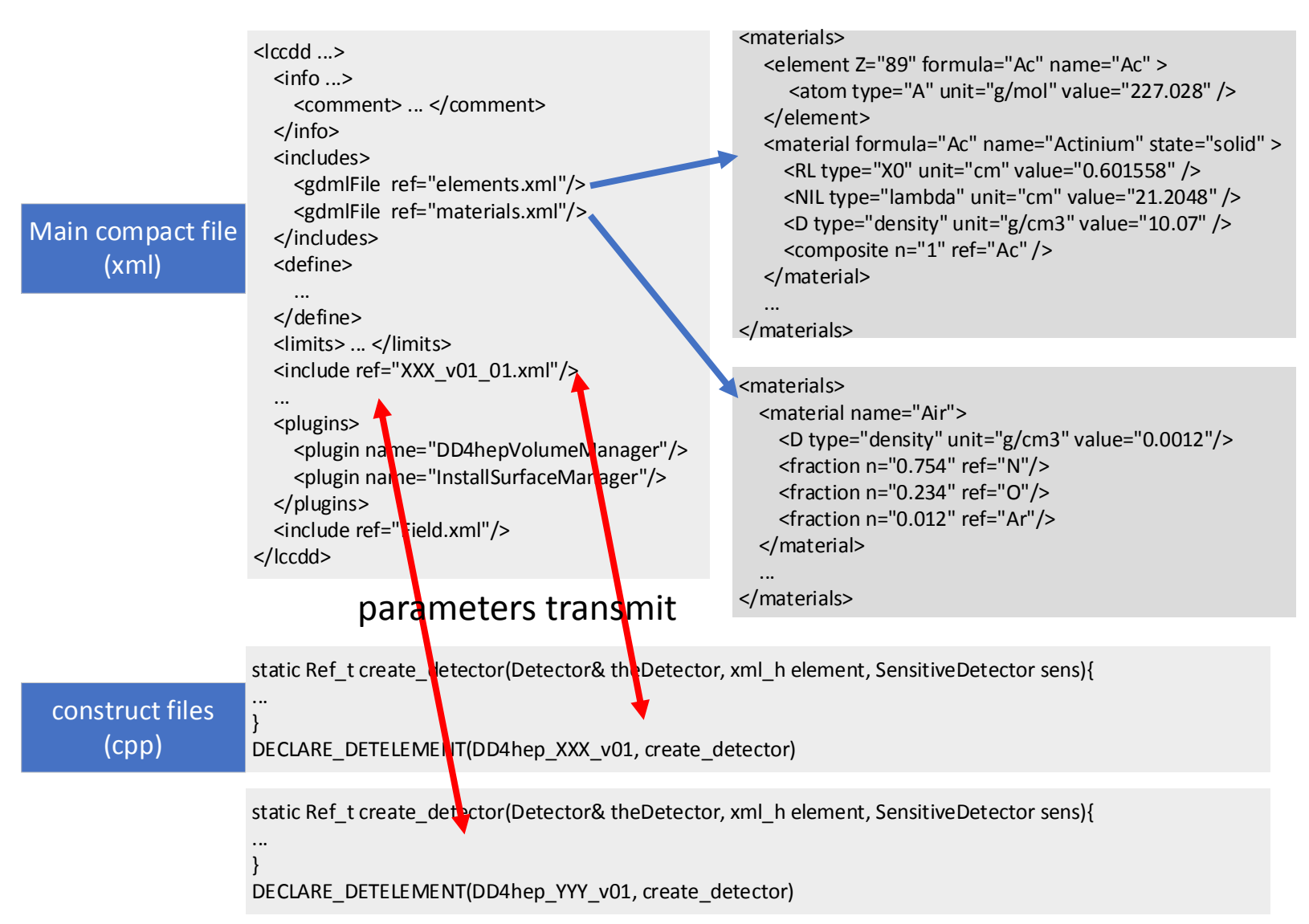

### Basic Sub-detector in DD4hep

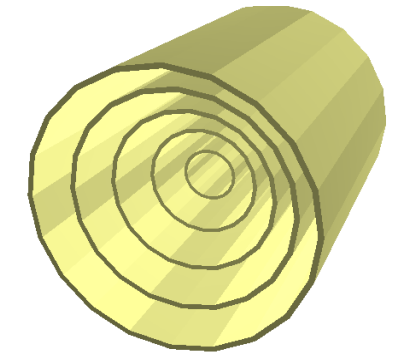

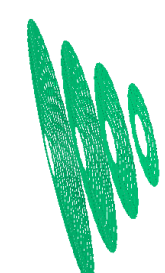

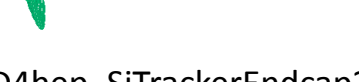

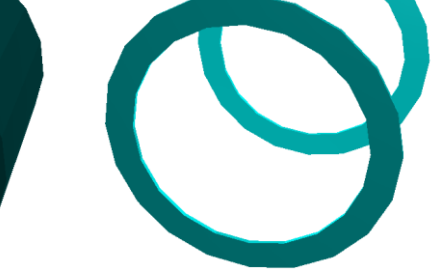

DD4hep\_SiTrackerBarrel DD4hep\_SiTrackerEndcap2 DD4hep\_MultiLayerTracker DD4hep\_DiskTracker

DD4hep\_PolyhedraEndcapCalorimeter2 DD4hep\_CylindricalBarrelCalorimeter DD4hep\_CylindricalEndcapCalorimeter DD4hep\_PolyhedraBarrelCalorimeter2

DD4hep\_ForwardDetector DD4hep\_EcalBarrel

• lcgeo package also has built ILC sub-detector type, help us to move from MokkaC to DD4hep quickly.

### DD4hep construction

### static Ref\_t create\_detector(Detector& theDet, xml\_h element, SensitiveDetector sens)

</parameter>

- Object prepare
	- DetElement det(const std::string& name, int id); DetElement(…)
	- Volume envelope = dd4hep::xml::createPlacedEnvelope(theDet, element, det);
	- $\bullet$
- Parameters input
	- xml det t x det = element;
	- xml\_comp\_t x(x\_det.child(\_Unicode(parameter)));
	- $x. \text{attr} < \text{double} > (\text{Unicode}(\text{parName}));$
	- $xml\_comp_t x\_dim(x\_det.child(\perp U(dimensions))$ ;
	- $x_d$ dim.dz(),  $x_d$ dim.rmin1(),  $x_d$ dim.rmax1(),  $x_d$ dim.rmin2(),  $x_d$ dim.rmax2()
- Volume placement
	- Box box(x\_dim.dx(), x\_dim.dy(), x\_dim.dz()); …  $\Leftrightarrow$  G4Box, …
	- Volume vol(x\_det.nameStr()+"\_Box", box, theDet.material( x\_dim.materialStr() )  $\Leftrightarrow$  G4LogicalVolume
	- PlacedVolume pv = envelope.placeVolume(vol,  $\Longleftrightarrow$  new G4PVPlacement
	-
	- Transform3D(RotationZ(0.), Position(0, 0, 0));  $\iff$ G4Transform3D • pv.addPhysVolID("layer", layer\_id ).addPhysVolID("module", module\_id)...;
	- vol.setVisAttributes(theDet, "TubeVis");  $\Leftrightarrow$  SetVisAttributes
	- DetElement subDE $($  det, "sub-component", x det.id $()$  );
	- subDE.setPlacement(pv);
	- dd4hep::rec::VolPlane surf(vol, ...);
	- dd4hep::rec::volSurfaceList(subDE) ->push\_back(surf);
- Sensitive detector
	- sens.setType("SimpleCalorimeterSD");
	- vol.setSensitiveDetector(sens);  $\Leftrightarrow$  SetSensitiveDetector(sens);
- **Extension output** 
	- dd4hep::rec::ZPlanarData\* zPlanarData = new dd4hep::rec::ZPlanarData ;
	- det.addExtension< ZPlanarData >( zPlanarData ) ;

<dimensions dz="125\*mm" rmin1="16\*mm" rmax1="17\*mm" rmin2="16\*mm" rmax2="17\*mm"/>

### Solids

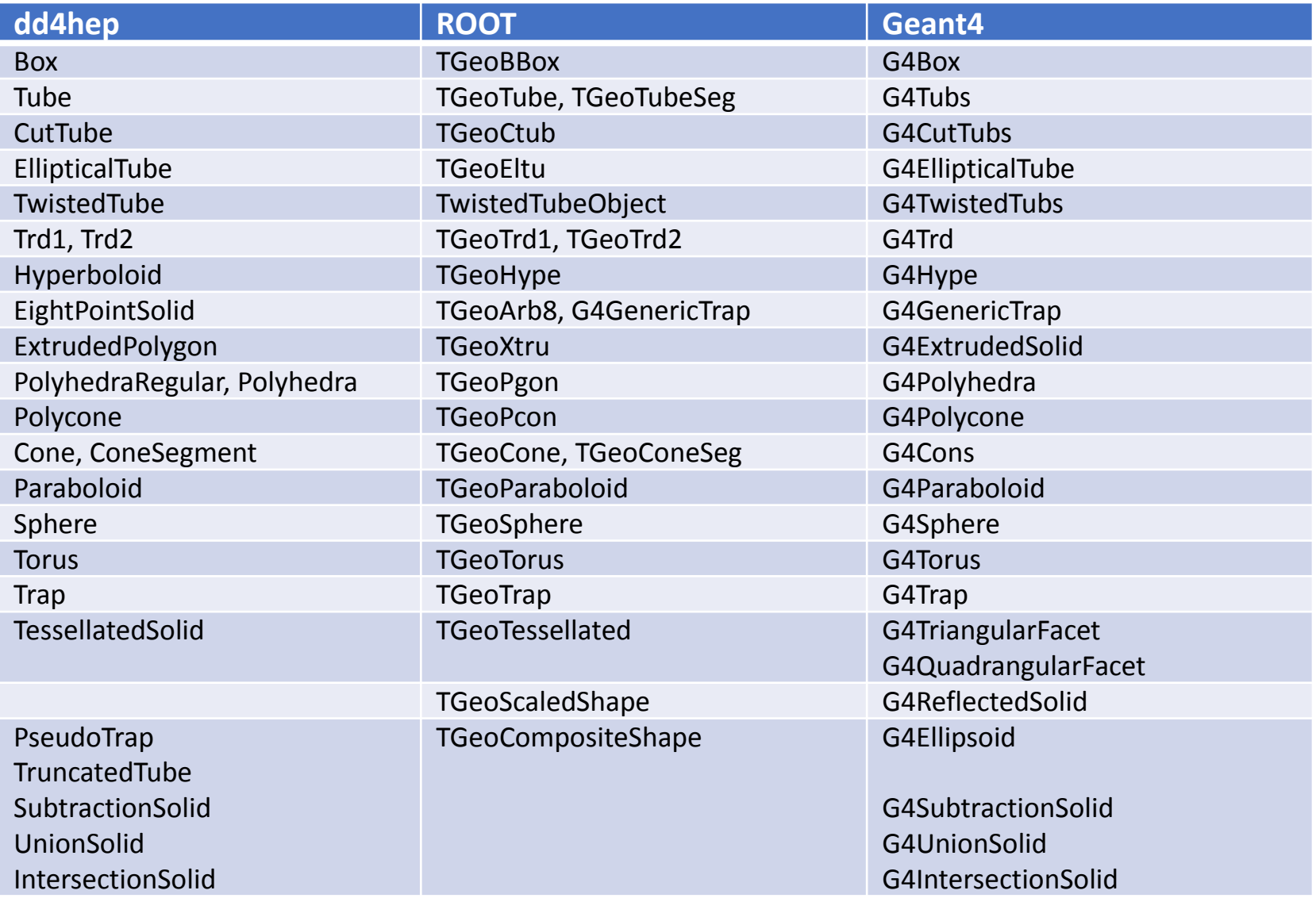

• For sepecial solid XXX, beside class XXX, class TGeoXXX and class G4XXX, convertShape<TGeoXXX>(shape) also needed in Geant4Converter::handleSolid(…), not recommended

12

### An Example

• Mokka::Tube  $\rightarrow$  Mokka::CepCBeamPipe  $\rightarrow$  DD4hep::CepCBeamPipe\_v01

### database xml(user manage) xml(dd4hep manage)

- MokkaC driver: <http://cepcgit.ihep.ac.cn/cepcsoft/MokkaC/-/blob/master/source/Geometry/CEPC/src/CepCBeamPipe.cc>
- DD4hep createment: [https://github.com/fucd/CEPCSW/blob/master/Detector/Reference/src/other/CepCBeamPipe\\_v01\\_geo.cpp](https://github.com/fucd/CEPCSW/blob/master/Detector/Reference/src/other/CepCBeamPipe_v01_geo.cpp)

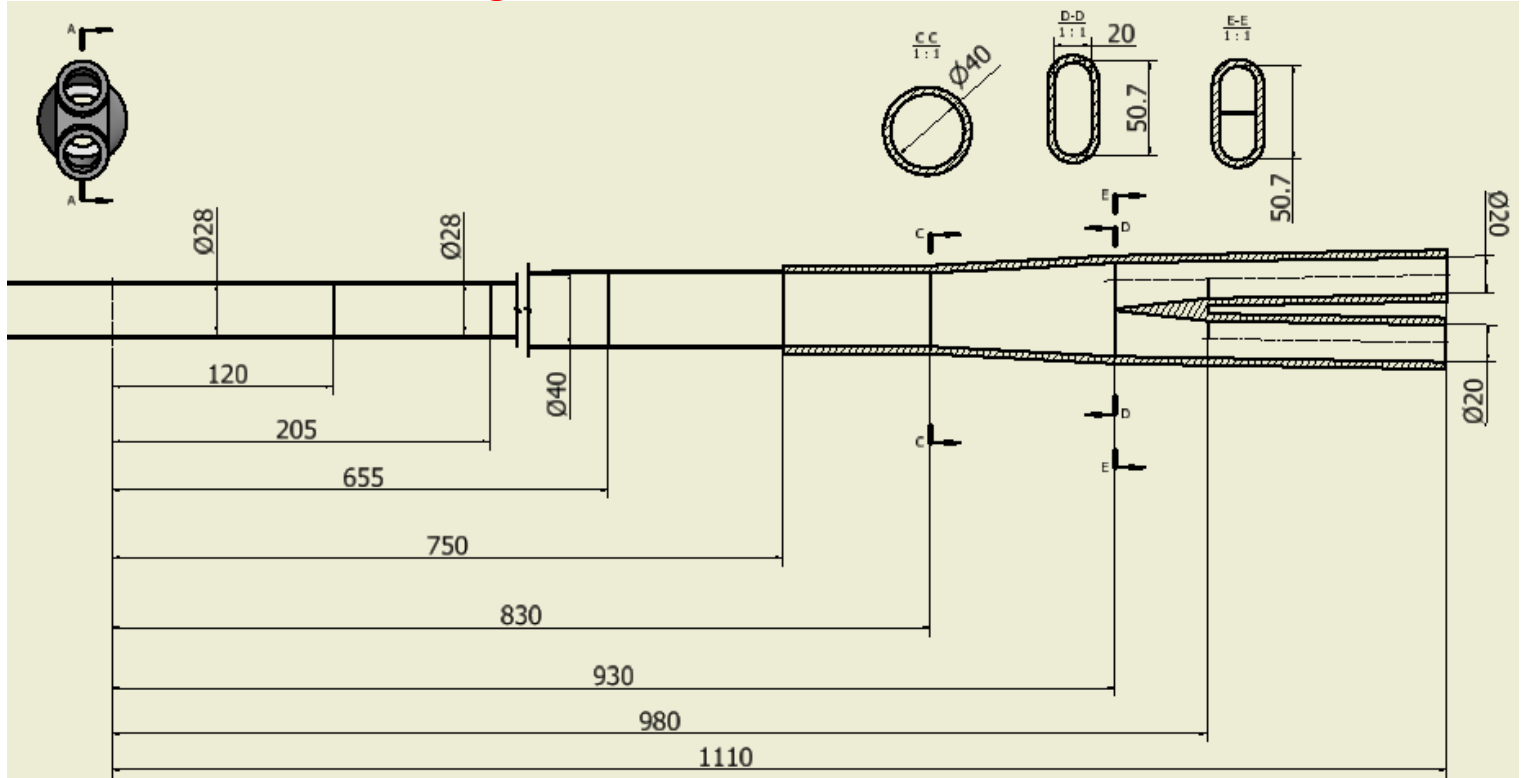

### one old design from BAI Sha

### Compact

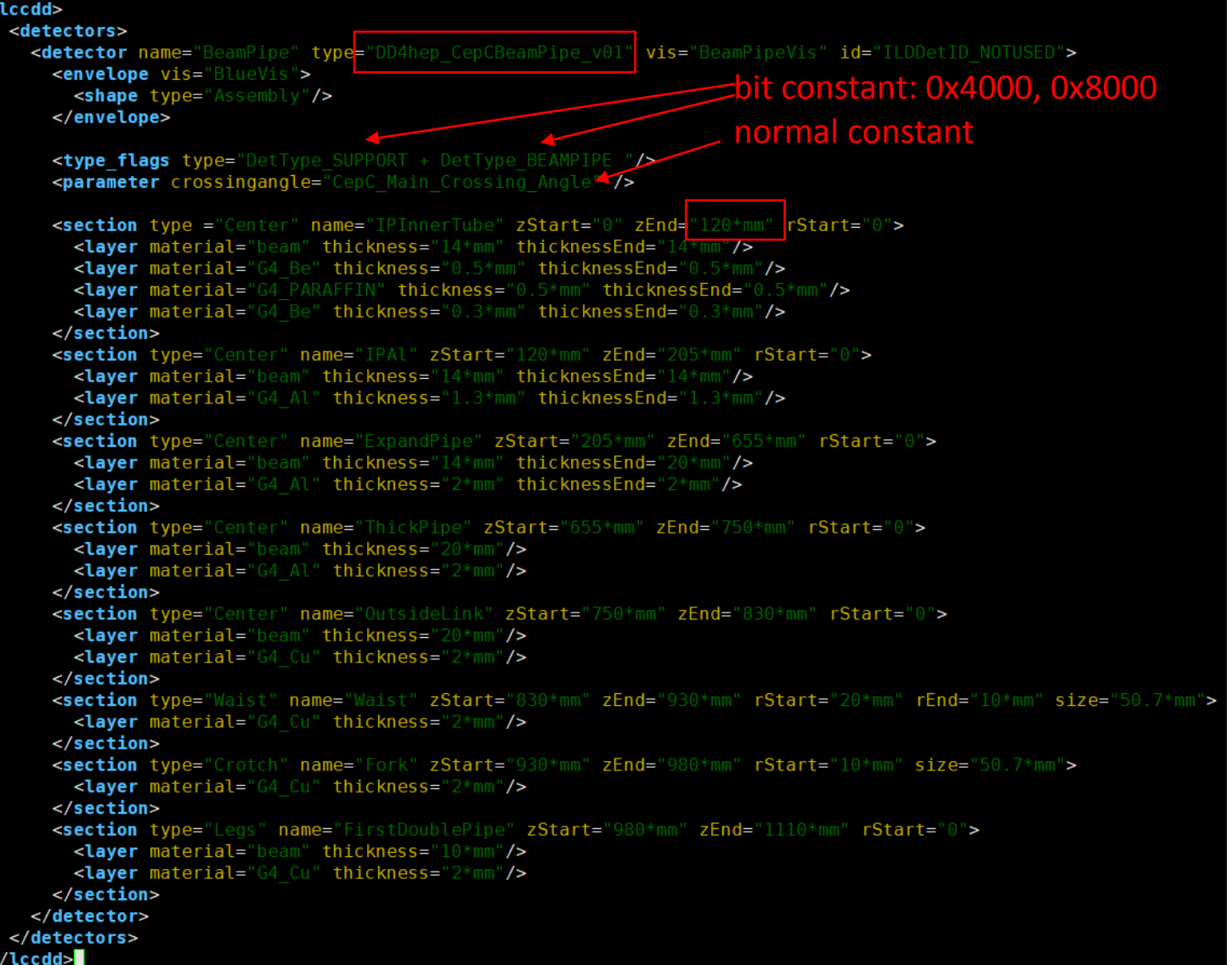

### Parameter Parser

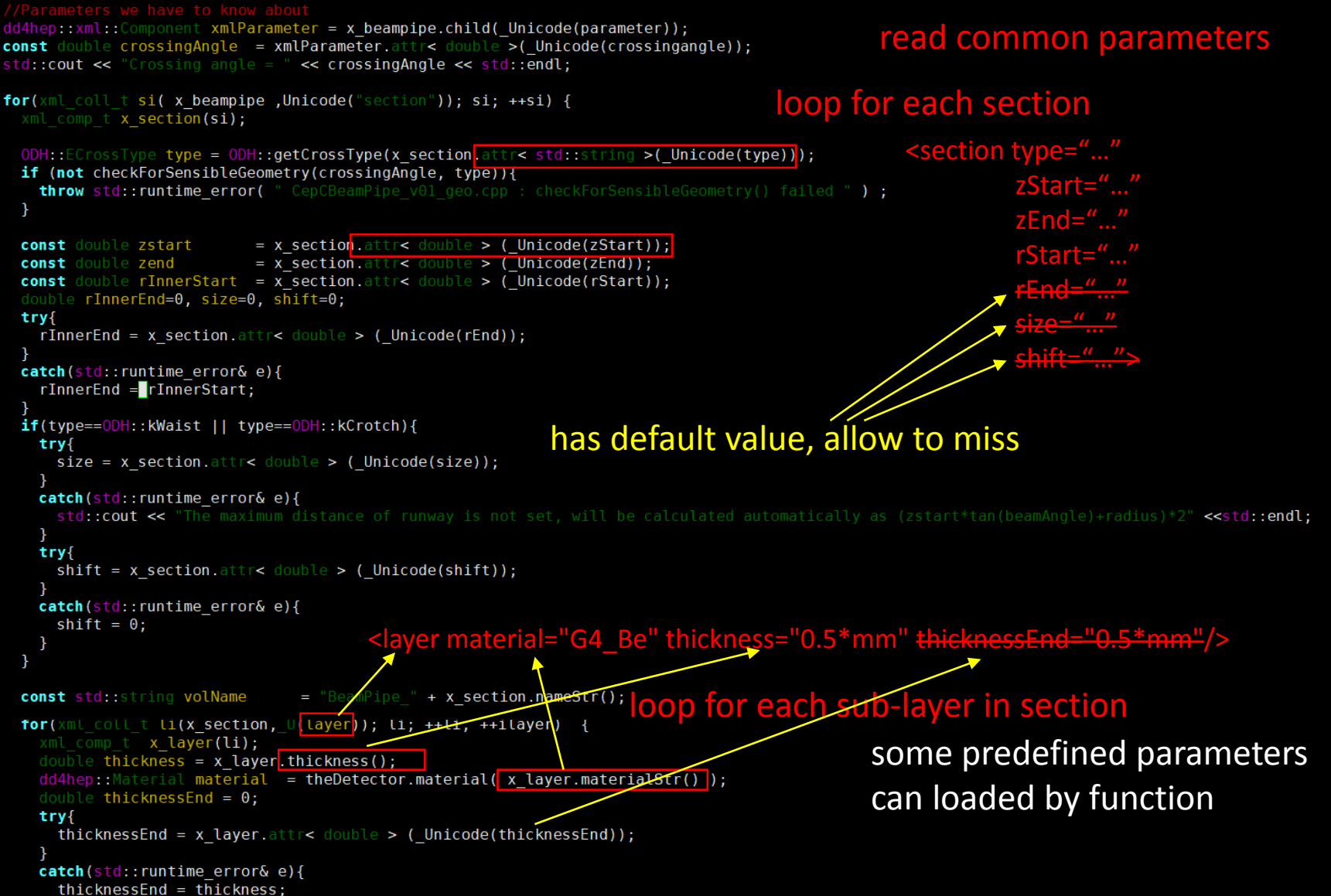

### Volumes

pipeLog.setVisAttributes(theDetector, "VacVis");

#### $if(type==0DH::kCenter)$

dd4hep::ConeSegment subLayer(zHalf, radius, radius+thickness, radiusEnd, radiusEnd+thicknessEnd, 0, 360\*dd4hep::degree); dd4hep:: Volume subLayerLog(volName, subLayer, material); dd4hep::Transform3D transformer(dd4hep::RotationY(0), dd4hep::Position(0, 0, zCenter)); dd4hep::Transform3D transmirror(dd4hep::RotationY(180\*dd4hep::degree), dd4hep::RotateY(dd4hep::Position(0, 0, zCenter), 180\*dd4hep::degree)); envelope.placeVolume(subLayerLog, transformer); put sub-layer into envelope/world envelope.placeVolume(subLayerLog, transmirror);  $-1$ 

if(material.radLength()<10000\*dd4hep::mm) subLayerLog.setVisAttributes(theDetector, "TubeVis"); subLayerLog.setVisAttributes(theDetector, "VacVis"); else

#### type==ODH::kCrotch

… 655 dd4hep::Trd2 body1(x1, x2, y1, y2, zHalf);  $750$ dd4hep::Trd2 cut1(x1+y1/cos(axisAngle), x2+y2/cos(axisAngle), y1, y2, zHalf); 830 dd4hep::EllipticalTube side1(y1\*cos(axisAngle), y1, 0.5\*zSide); dd4hep::Transform3D unionTransformer1(dd4hep::RotationY(axisAngle), dd4hep::Position(xshift, 0, 0)); dd4hep::Transform3D unionTransformer2(dd4hep::RotationY(-axisAngle), dd4hep::Position(-xshift, 0, 0)); dd4hep::Transform3D sameTransformer(dd4hep::RotationY(0), dd4hep::Position(0, 0, 0)); dd4hep:: UnionSolid tmp1Solid(body1, side1, unionTransformer1); dd4hep:: UnionSolid tmp2Solid(tmp1Solid, side1, unionTransformer2); dd4hep::IntersectionSolid shell(tmp2Solid, cut1, sameTransformer); put shell into envelope/world dd4hep:: Volume shellLog(volName+"Shell", shell, material); envelope.placeVolume(shellLog, dd4hep::Position(0, 0, zCenter)); envelope.placeVolume(shellLog, dd4hep::Transform3D(dd4hep::RotationY(180\*dd4hep::degree), dd4hep::Position(0, 0, -zCenter))); double  $yHole = y1-thickness;$ calculate size after reducing the thickness dd4hep::Trd2 body2(x1, x2, yHole, yHole, zHalf); dd4hep:: Trd2 cut2(0, x2, yHole, yHole, zHalf); dd4hep::SubtractionSolid tmp3Solid(body2, cut2, sameTransformer); dd4hep: EllipticalTube side2(yHole\*cos(axisAngle), yHole, zSide); dd4hep:: UnionSolid tmp4Solid(tmp3Solid, side2, unionTransformer1); dd4hep:: UnionSolid tmp5Solid(tmp4Solid, side2, unionTransformer2):  $double x1shift = radius-shift;$ double crotchAngle =  $atan(0.5*(x2-x1shift)/zHalf)$ ; dd4hep::EllipticalTube side3(yHole\*cos(crotchAngle), yHole, zSide); dd4hep::Transform3D unionTransformer3(dd4hep::RotationY(crotchAngle), dd4hep::Position(0.5\*(x2+x1shift), 0, 0)); dd4hep::Transform3D unionTransformer4(dd4hep::RotationY(-crotchAngle), dd4hep::Position(-0.5\*(x2+x1shift), 0, 0)); dd4hep:: UnionSolid tmp6Solid(tmp5Solid, side3, unionTransformer3); dd4hep::UnionSolid tmp7Solid(tmp6Solid, side3, unionTransformer4); dd4hep::IntersectionSolid vacuumPipe(tmp7Solid, cut1, sameTransformer); dd4hep:: Volume pipeLog(volName+"Vacuum", vacuumPipe, coreMaterial); put vacuum into shell shellLog.placeVolume(pipeLog, dd4hep::Position(0, 0, 0)); shellLog.setVisAttributes(theDetector, "TubeVis");

120

205

240

### **DetectorData**

• dd4hep::recConicalSupportData

ConicalSupportData\* beampipeData = new ConicalSupportData ;

### loop section

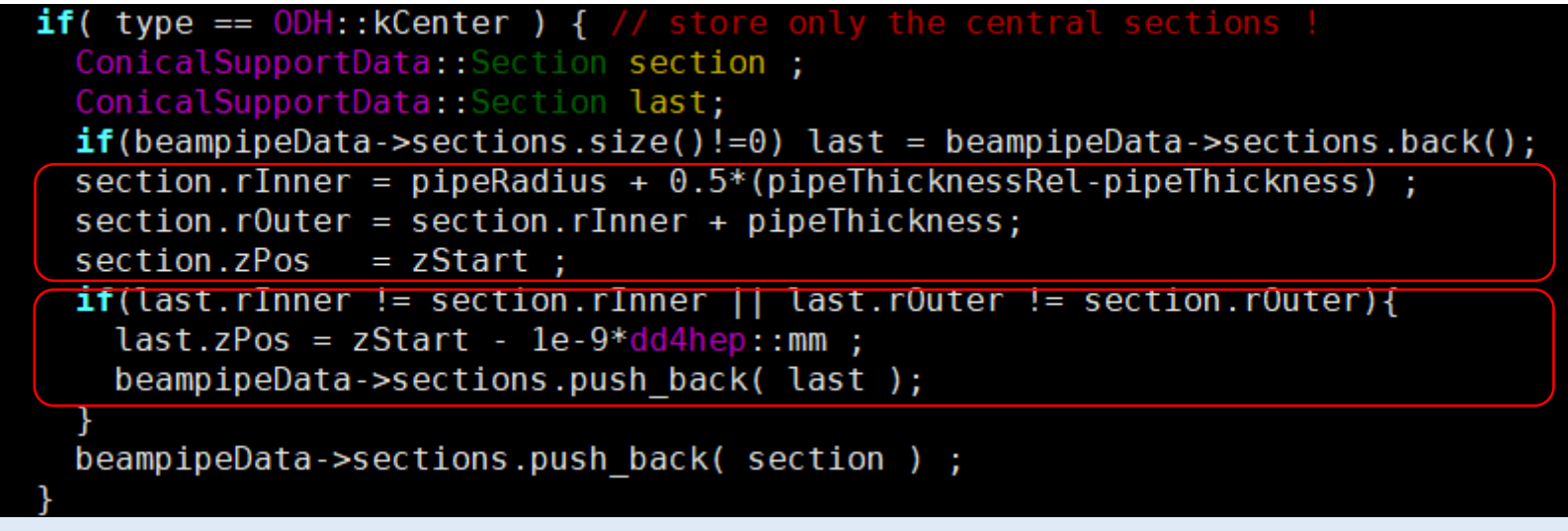

 $\Rightarrow$  temporary: use effective thickness and keep center same, since only one fixed beryllium layer in current reconstruction

 $\Rightarrow$  if discontinuous, add one very short pipe as passing

• add extension into DetElement object

tube.addExtension< ConicalSupportData > ( beampipeData ) ;

### Check Tools

- export LD\_LIBRARY\_PATH=\$CEPCSW/InstallArea/lib:\$ LD\_LIBRARY\_PATH
- geoDisplay

- geoConverter
- checkOverlaps
- materialScan
	- materialScan compact.xml -10 0 95 10 0 95

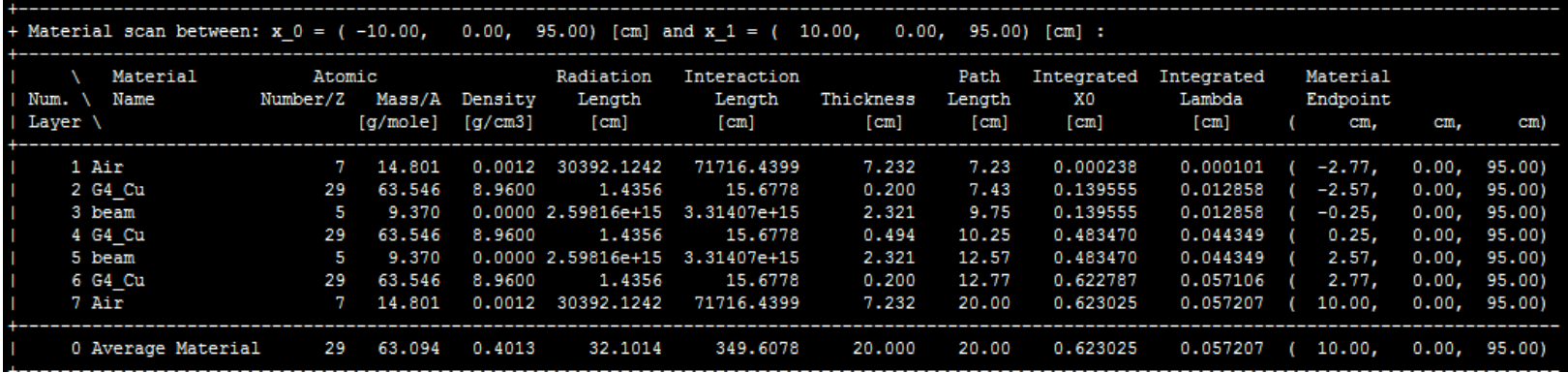

• etc.

### Sensitive Detector

### • In the XML description

- <detector name="TPC" type="TPC10" vis="TPCVis" id="ILDDetID\_TPC" limits="Tracker\_limits" readout="TPCCollection" insideTrackingVolume="true">
- <sensitive type="tracker"/> VS
- …
- </detector>
- $\bullet$  <readouts>
- <readout name="TPCCollection">
- <id>system:5,side:2,layer:9,module:8,sensor:8</id>
- $\langle$ readout $\rangle$
- </readouts>
- <detector name="EcalBarrel" type="SEcal05\_Barrel" id="ILDDetID\_ECAL" readout="EcalBarrelCollection" vis="BlueVis" >
- …
- $\le$ slice material = "Si" thickness = "Ecal\_Si\_thickness" sensitive = "yes" vis="Invisible"/>
- …

sens.setType("calorimeter

sens.setType("tracker"

- </detector>
- <readouts>
- <readout name="EcalBarrelCollection">
- $\leq$ segmentation type="MegatileLayerGridXY"/>
- <id>system:5,module:3,stave:4,tower:5,layer:6,wafer:6,cellX:32:-16,cellY:-16</id>
- </readout>
- </readouts>
- Notice: Volume::setSensitiveDetector(SensitiveDetector sens) still needed in construction

### User-define

- class MyCalorimeterSD : public G4VSensitiveDetector {
- *public:*
- MyCalorimeterSD(std::string aDetName, std::string aReadoutName, dd4hep::Segmentation aSeg);
- ~MyCalorimeterSD();
- virtual void Initialize(4HCofThisEvent<sup>\*</sup> aHitsCollections) final;
- virtual bool ProcessHits(G4Step\* aStep, G4TouchableHistory\*) final;
- private:
- G4THitsCollection<MyCaloHit>\* calorimeterCollection;
- $\frac{1}{3}$

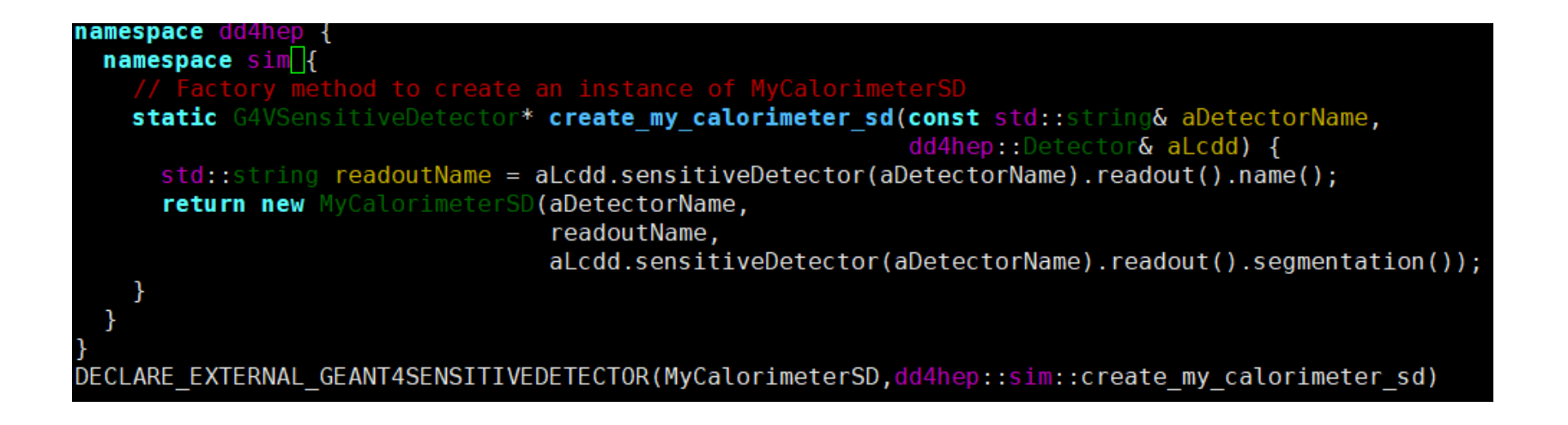

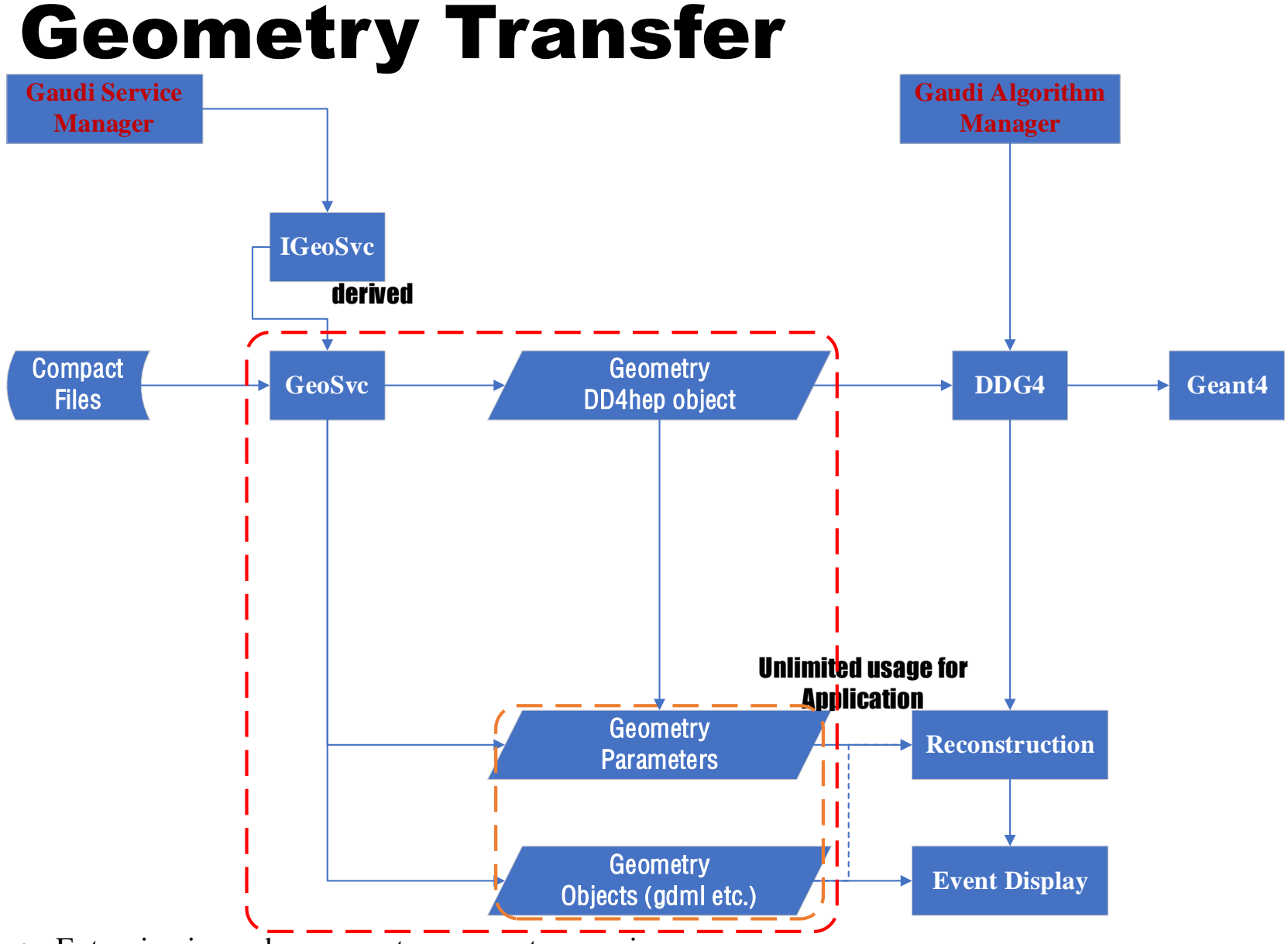

- Extension is used as geometry parameters carrier
- In future, dd4hep::rec::volSurfaceList is possible to help reconstruction to extraplate

# Summary

- To describe a sub-detector
	- compact file (xml) to input geometry parameters
	- construction include: parameter parsing, volume placement, visualization attribution, sensitive detector, extension data, surface definition
- At first step
	- design compact file and parser
	- Use basic solids and basic sensitive detector
	- Ignore extension data and surface definition
	- Visualize check and show
- Face to future reconstruction
	- extension data
	- surface definition
- Meet Issues
	- Contact to CEPCSW groupers or discuss at github
- Happy to use CEPCSW!
- Thanks very much for attention!